# プログラミング演習I (第**6**回) 課題 【3組】

## • 基本① スケッチ名:**math**

- 自分の学生番号の下8ケタ(201\*\*\*\*\*)の約数をすべて表示し、最 後に約数の個数を表示するプログラムを作成してください。また、 最後にすべての約数を足し合わせた数を表示するようにせよ。
- 数値の表示はprintln()を使おう。

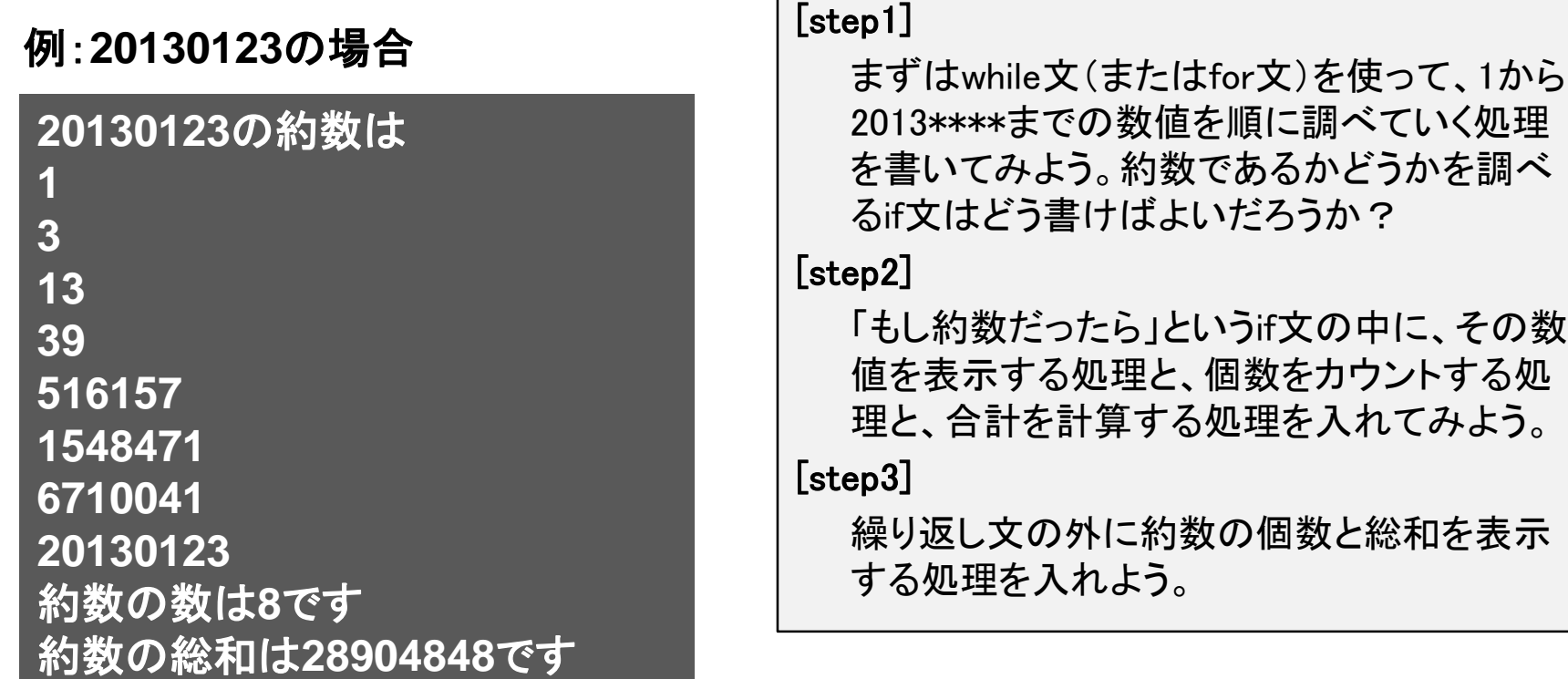

プログラミング演習I (第**6**回) 課題 【3組】

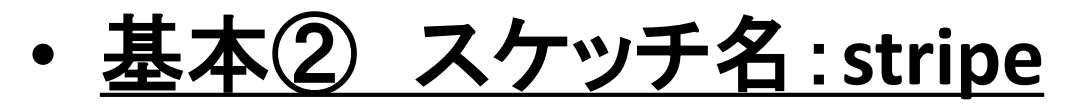

– 画面の【右半分】に黒帯と白帯を交互に並べるプログラムを作成し てください。帯の幅は10にしてください。

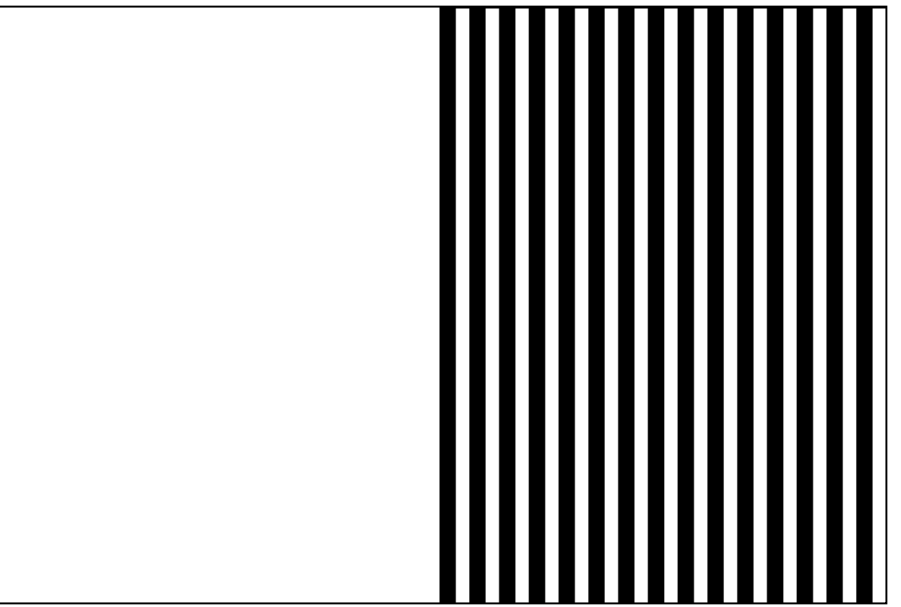

[step1]

まずは塗り潰しなしの枠線だけの四角 形を並べる処理を書いてみよう。画面 の右半分だけに描かせるにはどうした らいいだろうか?

[step2]

if文を使って塗り潰しの色が1つ目は黒 、2つ目は白、3つ目は黒、4つ目は白 …となるようにしてみよう。変数と条件 分岐によって色指定を変えるにはどう したらいいだろうか?

プログラミング演習I (第**6**回) 課題 【3組】

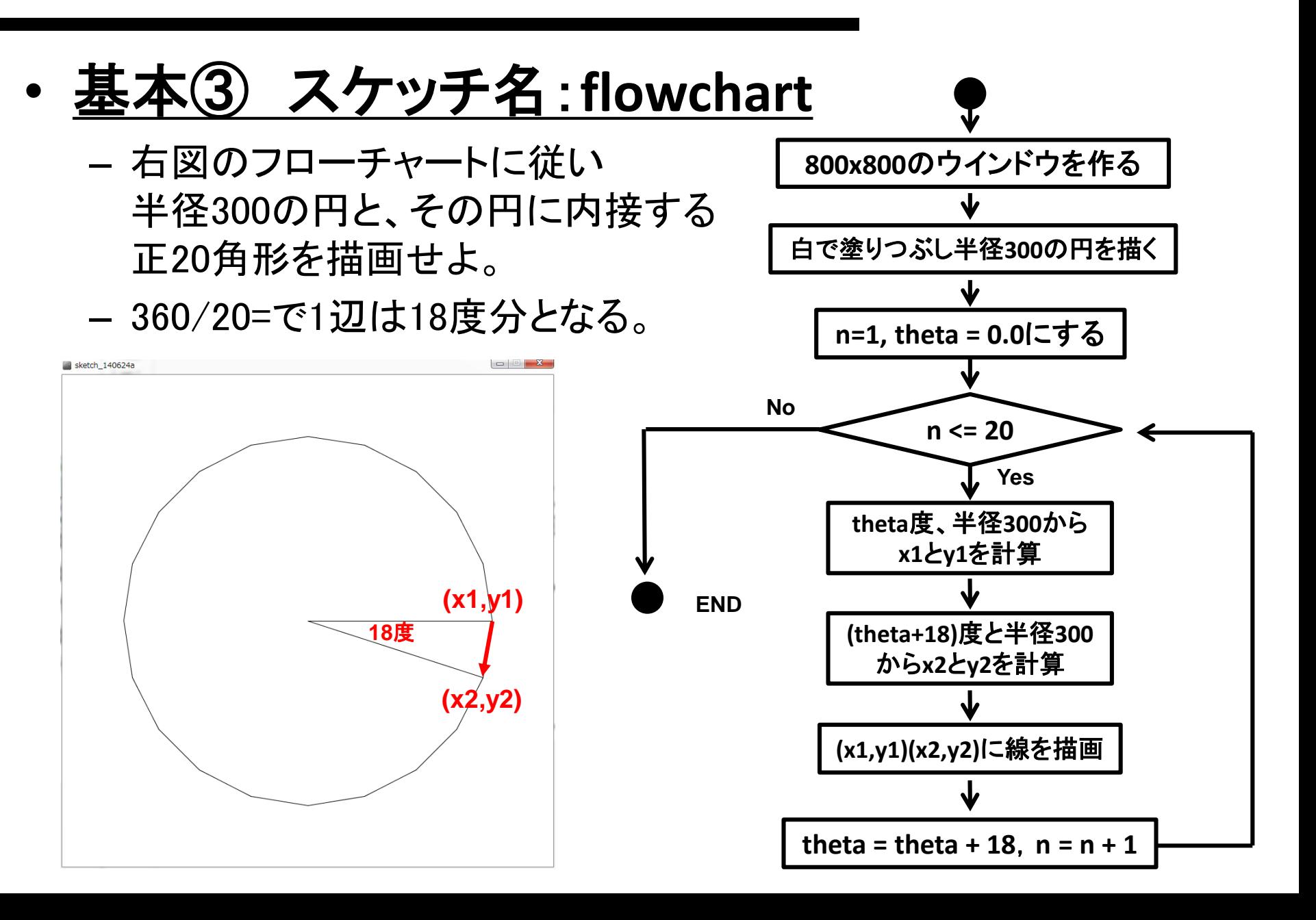

プログラミング演習I (第**6**回) 課題 【3組】

### • 発展① スケッチ名:**footsteps**

- 「フットステップ錯視」のプログラムを作ってください。
- 動画: http://www.youtube.com/watch?v=puWYJqFxPLM
- 基本②(stripe)に、帯の2倍,3倍の黒い四角形,帯の2倍の白い 四角形を配置し、帯が右から左に向かって等速で移動する処理を 追加してください。帯は右端からどんどん溢れ出てくるようにせよ。
- また、マウスのボタンを押している間は帯の動きを停止させ、ボタ ンを離すと帯を動かすといったように停止・移動を繰り返すように せよ。

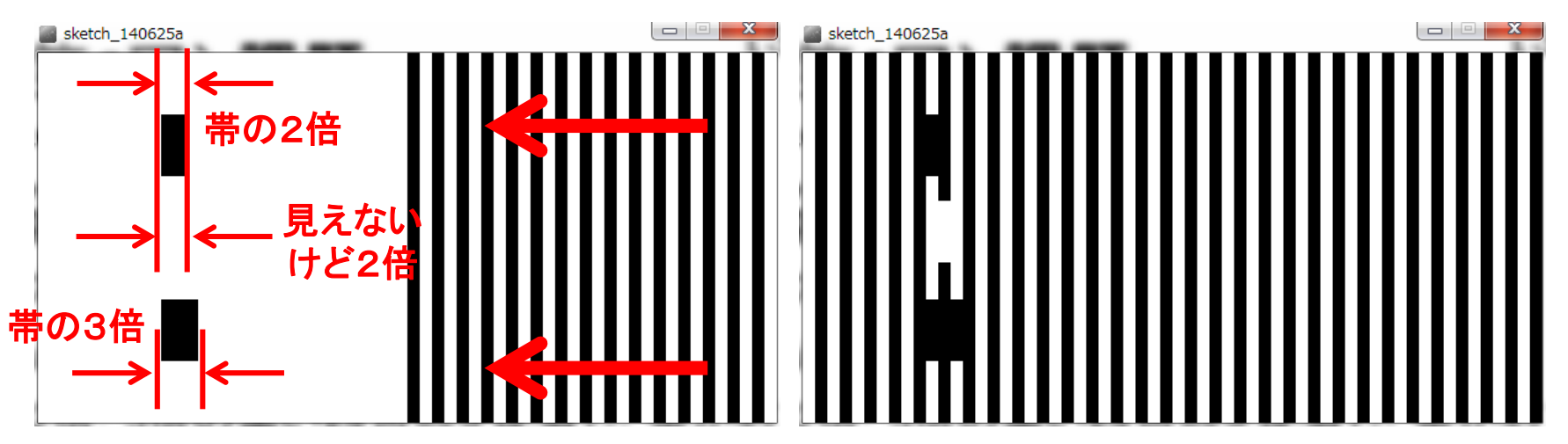

プログラミング演習I (第**6**回) 課題 【3組】

## • 発展② スケッチ名:**approximate**

- 800x800のウインドウ上に,正3角形から正1000角形まで徐々に変化する プログラムを作成せよ.
- また,現在何角形なのかを左上に表示せよ.
- さらに,描画したプログラムの辺の長さを求めて表示せよ.どれくらいで実 際の円の円周の長さと同じくらいになるだろうか?
	- 2x300x3.1415926=1884.9555921
- なお, frameRateを5とし, 1秒に5回ずつアニメ―ションするようにせよ.

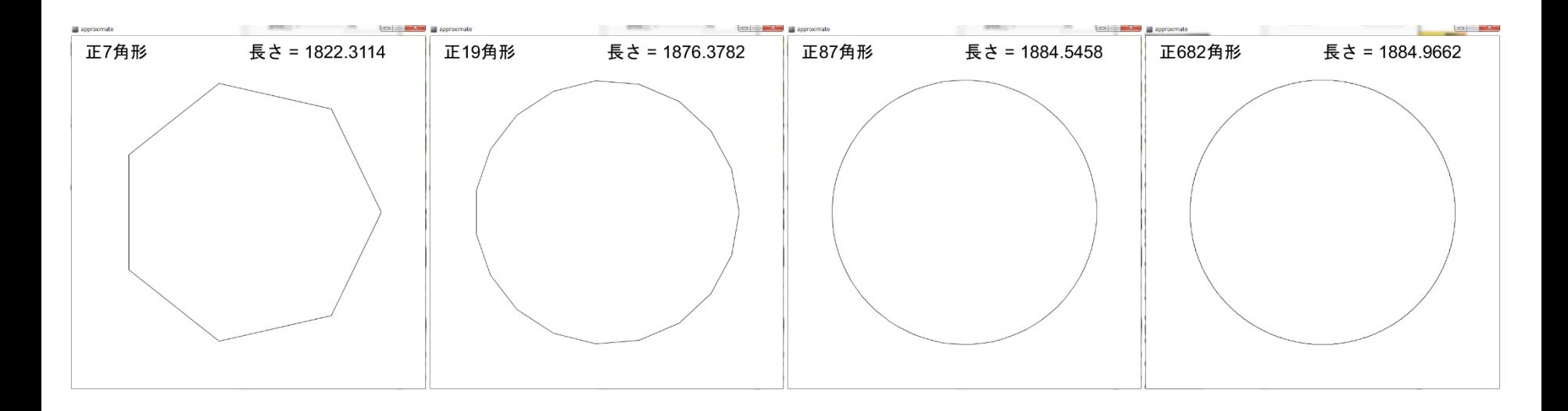

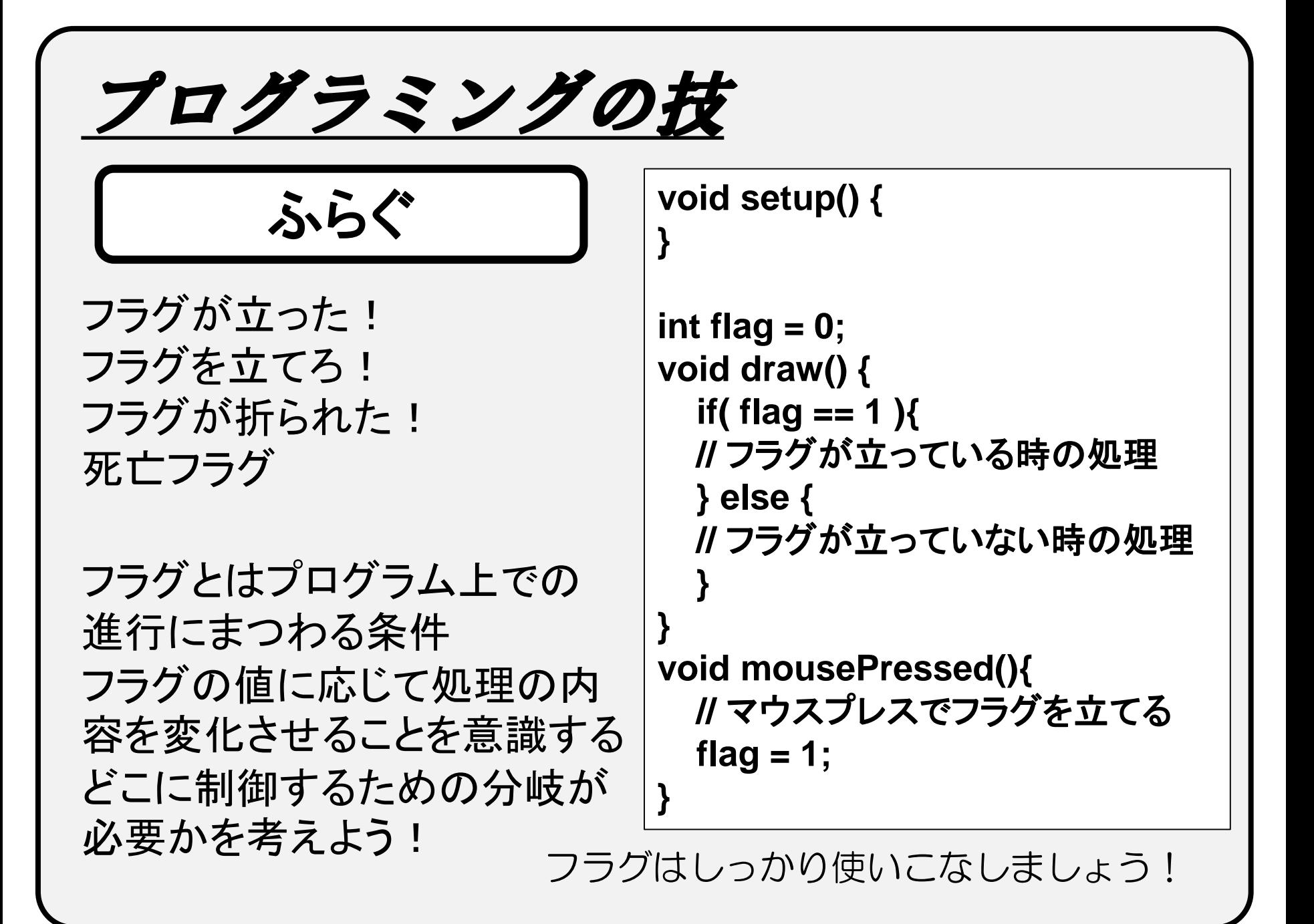

プログラミングの技 • 0, 1, 2, 3, 0, 1, 2, 3, 0, 1 … と値がループするプ ログラムを作るにはどうしたらいいだろうか? **void setup() { } int x = 0; void draw() { println(x);**  $x = x + 1$ ; **if ( x>3 ) { x = 0; } }** ① **if**文を使う方法 カウンタの値を1ずつ増 やしていき、3を越えたら 強制的に0に戻す。

プログラミングの技

2「余り」を使う方法

1ずつ増えていくカウンタ の値を4で割った余り x%4 を使う。

0, 1, 2, ・・・N でループ させたいときは、N+1で 割った余りを使う。

**void setup() { } int x = 0; void draw() { println(x); x = x + 1;**  $x = x \frac{9}{6} 4$ ;

このテクを知っておくと便利です

**}**

# プログラミング演習I (第**6**回) 課題 【4組】

## • 基本① スケッチ名:**math**

- 自分の学生番号の下8ケタ(201\*\*\*\*\*)の約数をすべて表示し、最 後に約数の個数を表示するプログラムを作成してください。また、 最後に約数の平均を表示するようにせよ。
- 数値の表示はprintln()を使おう。

#### **20130123**の約数は **1 3 13 39 516157 1548471 6710041 20130123** 約数の数は**8**です 約数の平均は**3613106**です 例:**20130123**の場合

#### [step1]

まずはwhile文(またはfor文)を使って、1から 2013\*\*\*\*までの数値を順に調べていく処理 を書いてみよう。約数であるかどうかを調べ るif文はどう書けばよいだろうか?

#### [step2]

「もし約数だったら」というif文の中に、その数 値を表示する処理と、個数をカウントする処 理と、和を計算する処理を入れてみよう。

[step3]

繰り返し文の外に約数の個数と平均を表示 する処理を入れよう。

プログラミング演習I (第**6**回) 課題 【4組】

## • 基本② スケッチ名:**stripe**

– 画面の【下半分】に黒帯と白帯を交互に並べるプログラムを作成し てください。帯の幅は10にしてください。

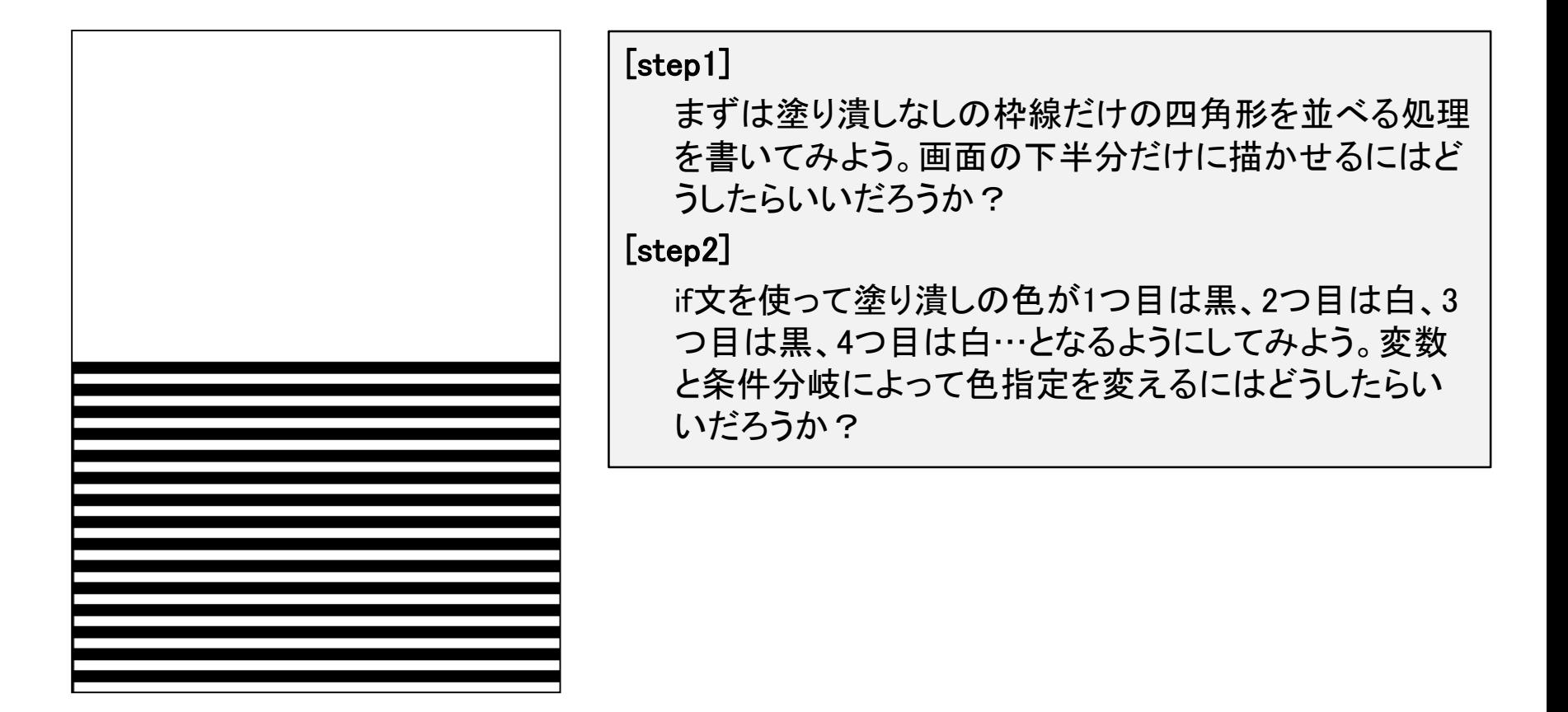

プログラミング演習I (第**6**回) 課題 【4組】

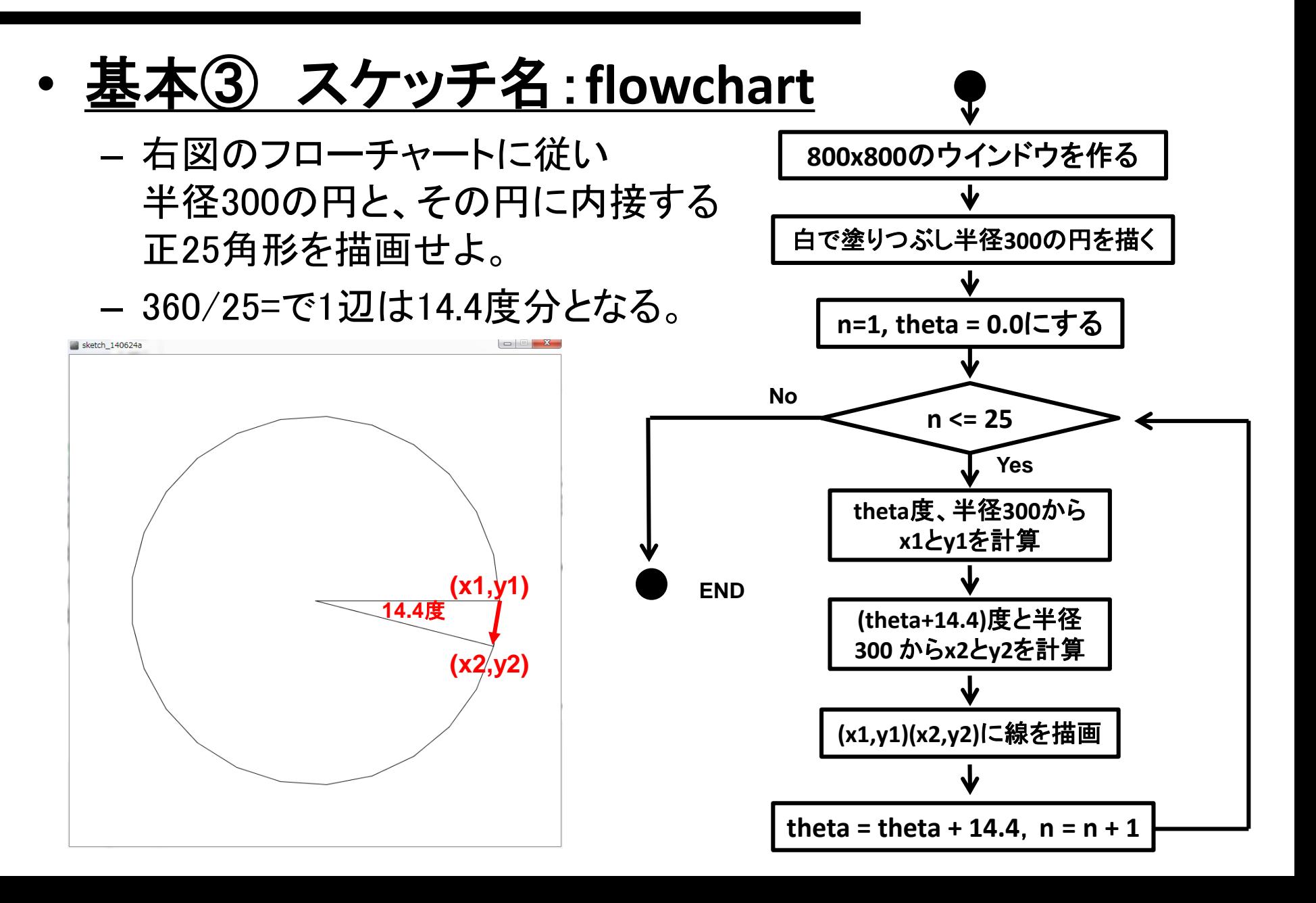

プログラミング演習I (第**6**回) 課題 【4組】

## • 発展① スケッチ名:**footsteps**

- 「フットステップ錯視」のプログラムを作ってください。
- 動画: http://www.youtube.com/watch?v=puWYJqFxPLM
- 基本②(stripe)に、帯の2倍の太さの 黒色と白色の四角形を描画し、その四 角形が下に向かって等速で移動する 処理を追加してください。
- また四角形は下端と上端で跳ね返り、 等速で移動するようにせよ。
- マウスのボタンを押すと四角形の動き を停止させ、さらにボタンを押すと四角 形を動かすといったように停止・移動 を繰り返すようにせよ

– 時間があれば他の倍率も試してみよう

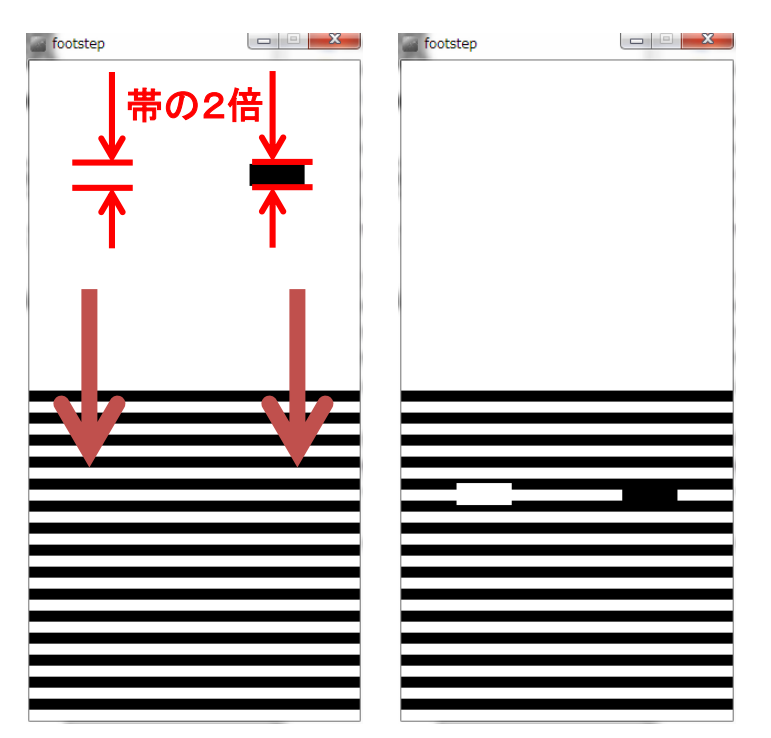

プログラミング演習I (第**6**回) 課題 【4組】

## • 発展② スケッチ名:**approximate**

- 800x800のウインドウ上に,正3角形から正1000角形まで徐々に変化する プログラムを作成せよ.
- また,現在何角形なのかを左上に表示せよ.
- さらに,描画したプログラムの辺の長さを求め、直径の長さで割ることで 円周率を表示せよ.どれくらいで円周率と同じくらいの値になるだろうか?
	- 3.1415926535897932384626433...
- なお, frameRateを5とし, 1秒に5回ずつアニメ―ションするようにせよ.

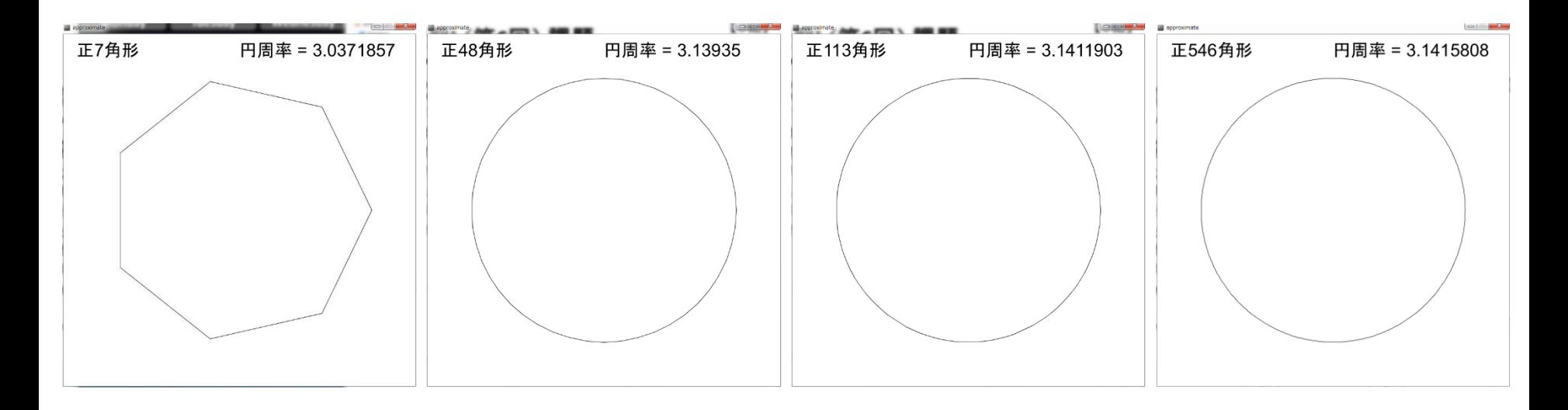

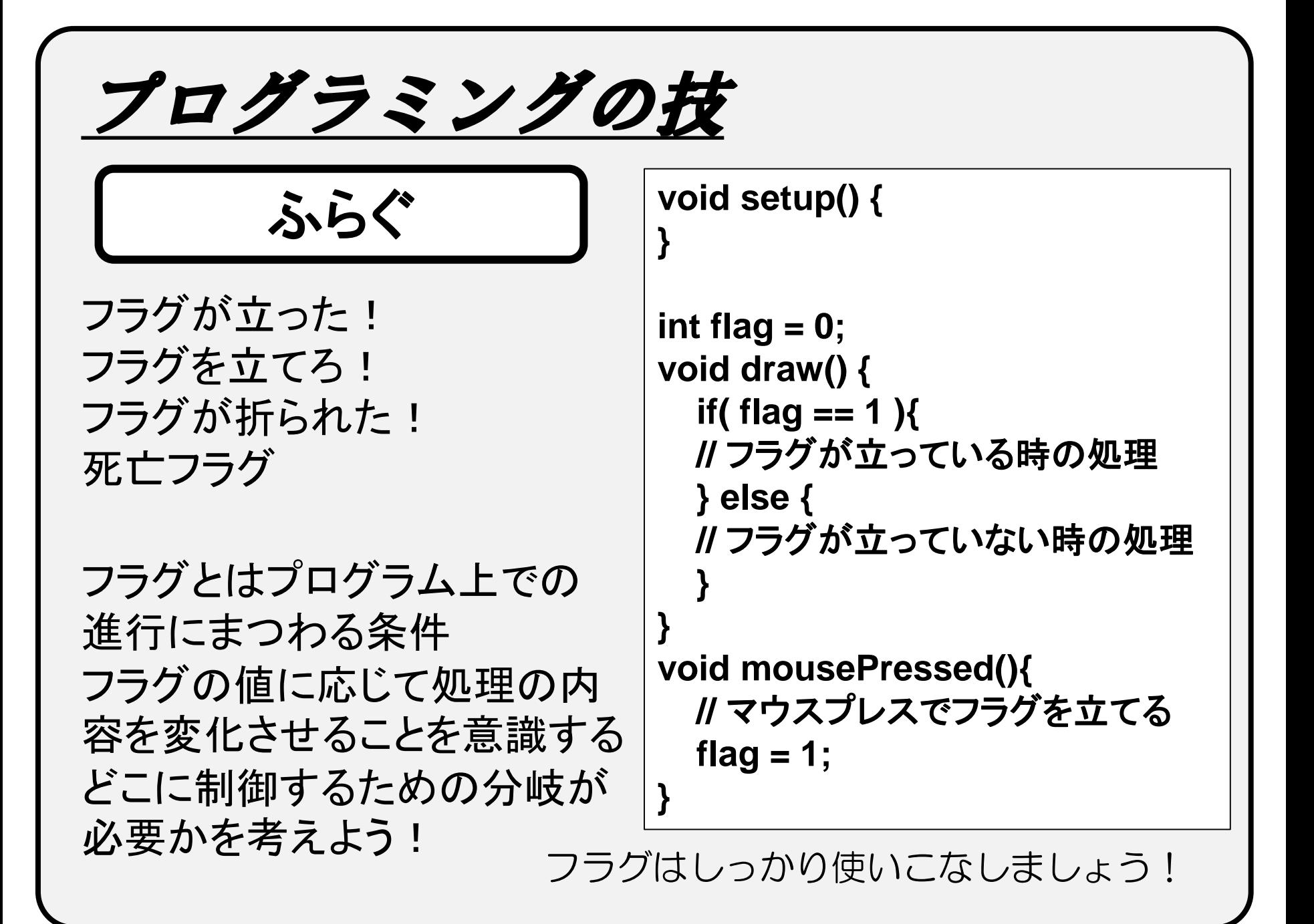

プログラミングの技 • 0, 1, 2, 3, 0, 1, 2, 3, 0, 1 … と値がループするプ ログラムを作るにはどうしたらいいだろうか? **void setup() { } int x = 0; void draw() { println(x);**  $x = x + 1$ ; **if ( x>3 ) { x = 0; } }** ① **if**文を使う方法 カウンタの値を1ずつ増 やしていき、3を越えたら 強制的に0に戻す。

プログラミングの技

2「余り」を使う方法

1ずつ増えていくカウンタ の値を4で割った余り x%4 を使う。

0, 1, 2, ・・・N でループ させたいときは、N+1で 割った余りを使う。

**void setup() { } int x = 0; void draw() { println(x); x = x + 1;**  $x = x \frac{9}{6} 4$ ;

このテクを知っておくと便利です

**}**